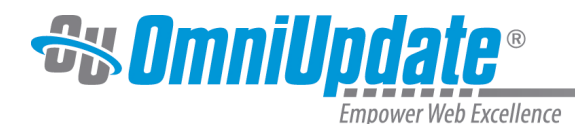

## **Reports**

## **Overview**

The SuperAdmin interface includes two reports: All Users and All Groups. The **All Users** report shows all users that exist inside all accounts in the current skin. Even though this report is visible through the SuperAdmin interface, this report does not show the Administrators at the SuperAdmin level (use the **Administrators** button in the global navigation bar to view that information). The **All Groups** report gives a list of all groups that exist inside all accounts in the current skin. The Reports menu can be found in the global navigation bar of the SuperAdmin interface.

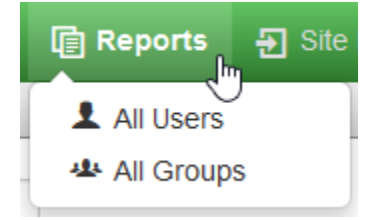

## **All Users**

The **All Users** report displays a list of all users for all accounts that exist within the selected skin. It can be found at **Reports > All Users** inside the SuperAdmin interface.

This brings up the All Users list view. The list can be filtered using the **Filter** tool, and contains the following columns:

- **User**: The username within the system.
- **Name**: The first and last name as defined in the user settings.
- **Priv**: The level of the user. For more information about user levels, visit the [Permissions Chart](http://support.omniupdate.com/oucampus10/setup/users/permission-chart.html) page.
- **Last Login**: Date and time that the user last logged in to the system.
- **Last Save**: Indicates the date and time of the last save.
- **Saves**: Number of saves that user has performed in the course of its lifetime. Saves of pages, images, and other files are all counted.
- **Account**: Lists the account in which the user exists.

All columns can be sorted by clicking on the appropriate table header. Clicking the linked user name shows the user settings, which can then be edited.

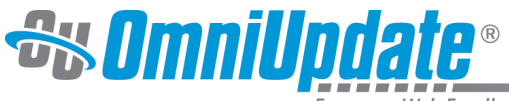

Empower Web Excellence

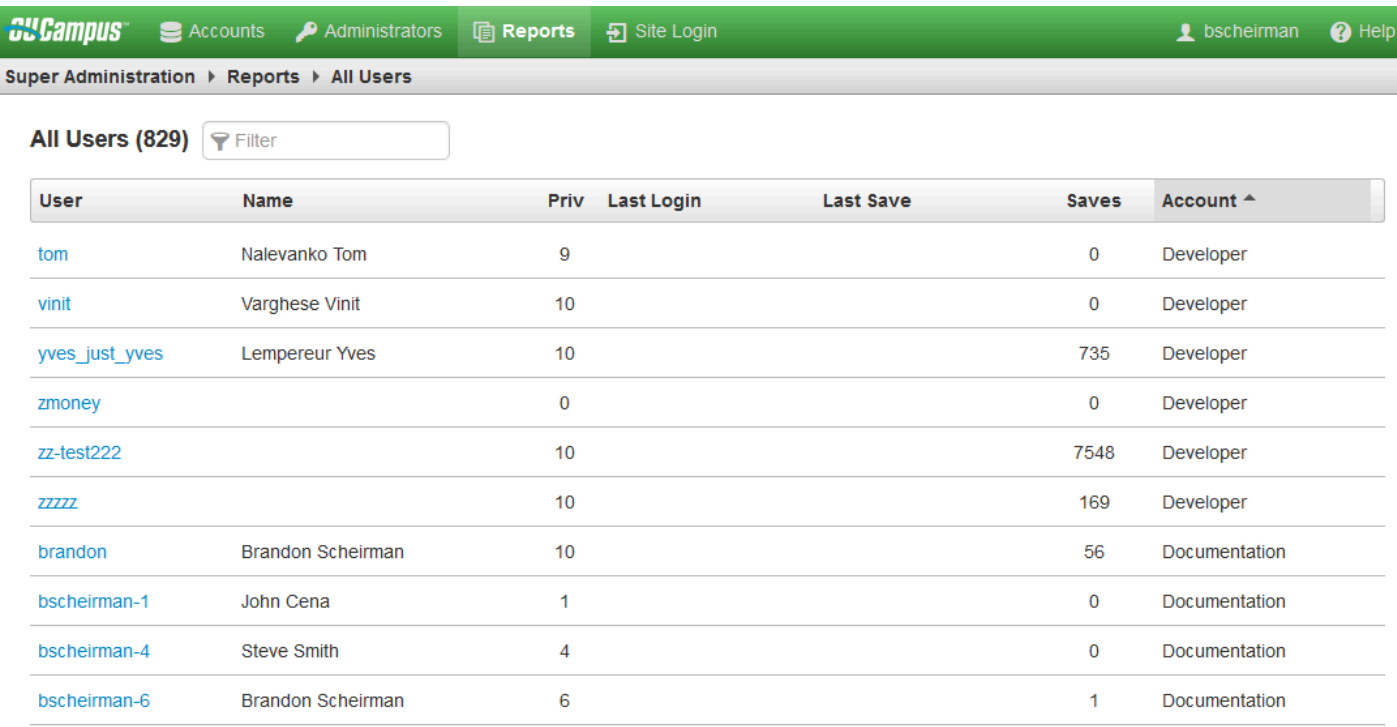

## **All Groups**

The **All Groups** report shows a list of all groups inside all the accounts within the skin. The All Groups report can be navigated to from **Reports > All Groups** in the SuperAdmin interface. Group membership can be edited from within the account in which they were created.

The All Groups report can be filtered using the **Filter** tool. The list view contains the following columns:

- **Name:** Name of the group.
- **Account:** The account in which the group exists.

For more information about groups, visit the [Groups](http://support.omniupdate.com/oucampus10/setup/groups.html) page.

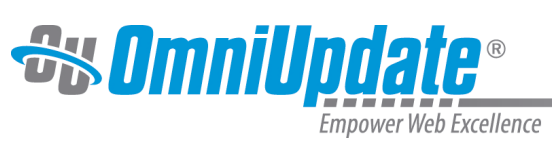

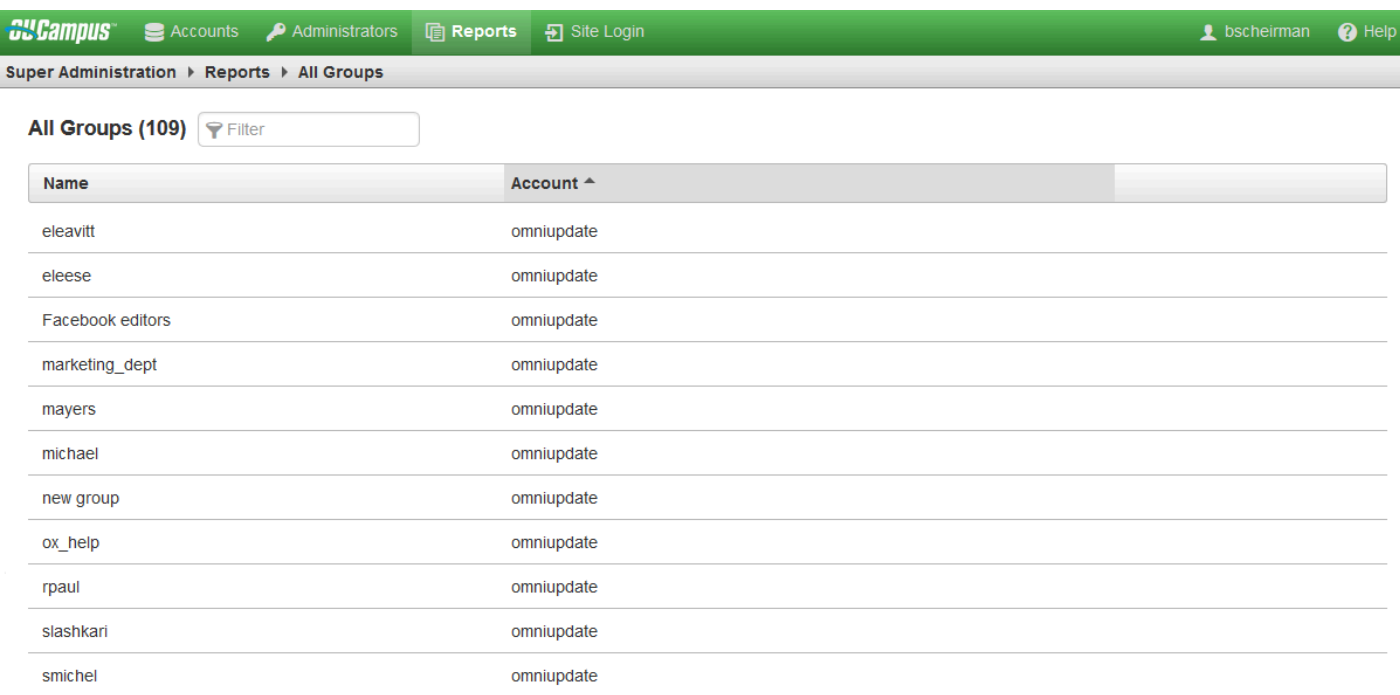